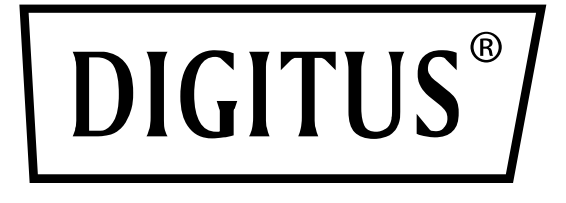

# **Przetwornik medium 10/100Base-TX do 100Base-FX**

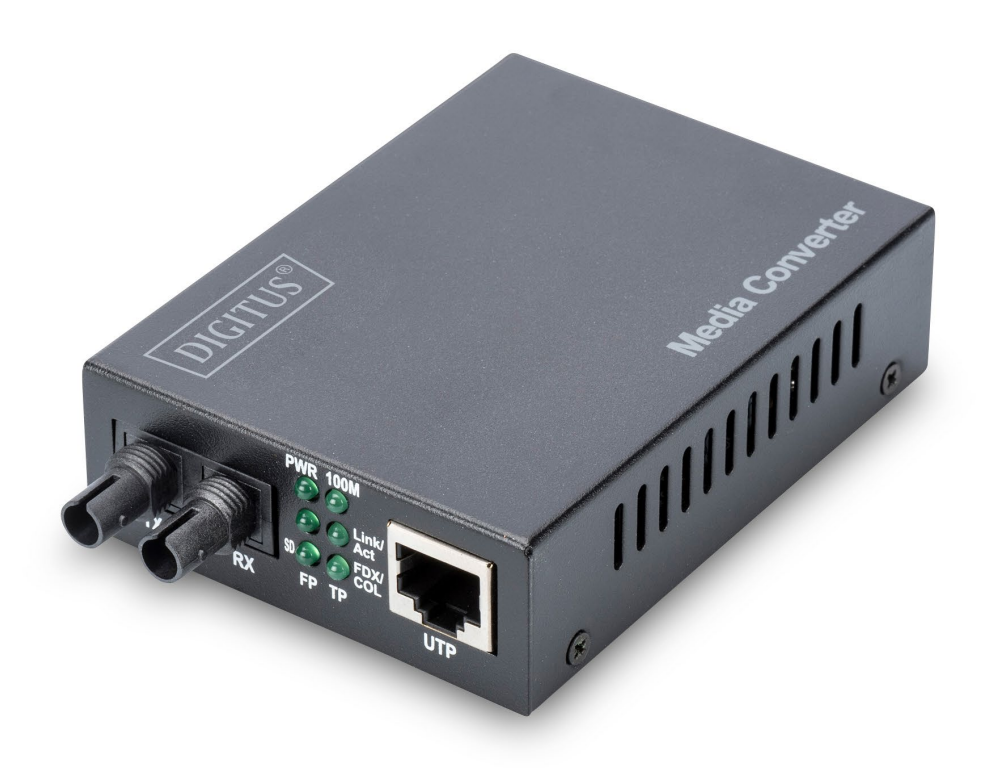

**Skrócona instrukcja obsługi** DN-82010-1\_DN-82020-1\_DN-82021-1

# Spis treści

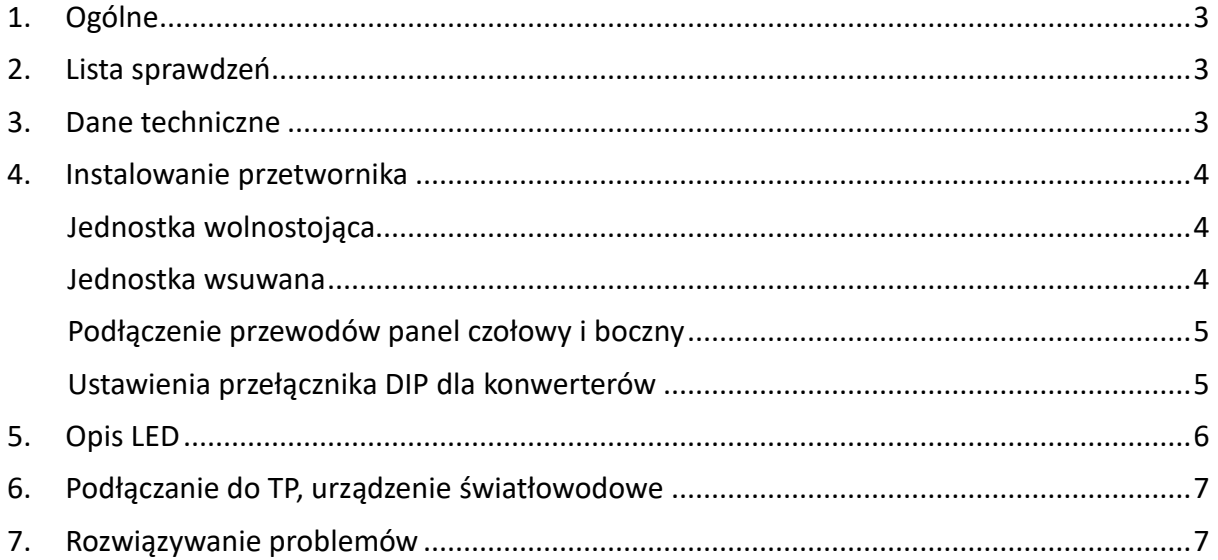

# <span id="page-2-0"></span>**1. Ogólne**

IEEE802.3u Ethernet obsługuje dwa rodzaje mediów połączeń sieciowych takie jak 10/100Base-TX i 100Base-FX. Konwerter pomostowy mediów zawiera sterownik przełączania i pamięć buforową i bezproblemowo łączy te dwa segmenty pracy. Ten konwerter może być stosowany jako jednostka wolnostojąca lub jako moduł przetwornika do wsunięcia w ramę stojaka 483mm (19"), na użytek w centralnej szafie sterowniczej.

## <span id="page-2-1"></span>**2. Lista sprawdzeń**

Przed rozpoczęciem instalacji konwertera, sprawdzić czy w pakiecie dostawy znajdują się:

- Konwerter TP Światłowód
- Zasilacz AC-DC (dla modeli zewnętrznych) lub kabel zasilania (dla modeli wewnętrznych)
- Podręcznik użytkownika

Jeśli brak jest jakiejś pozycji lub jest ona uszkodzona, to proszę niezwłocznie skontaktować się z lokalnym dystrybutorem sprzedaży.

## <span id="page-2-2"></span>**3. Dane techniczne**

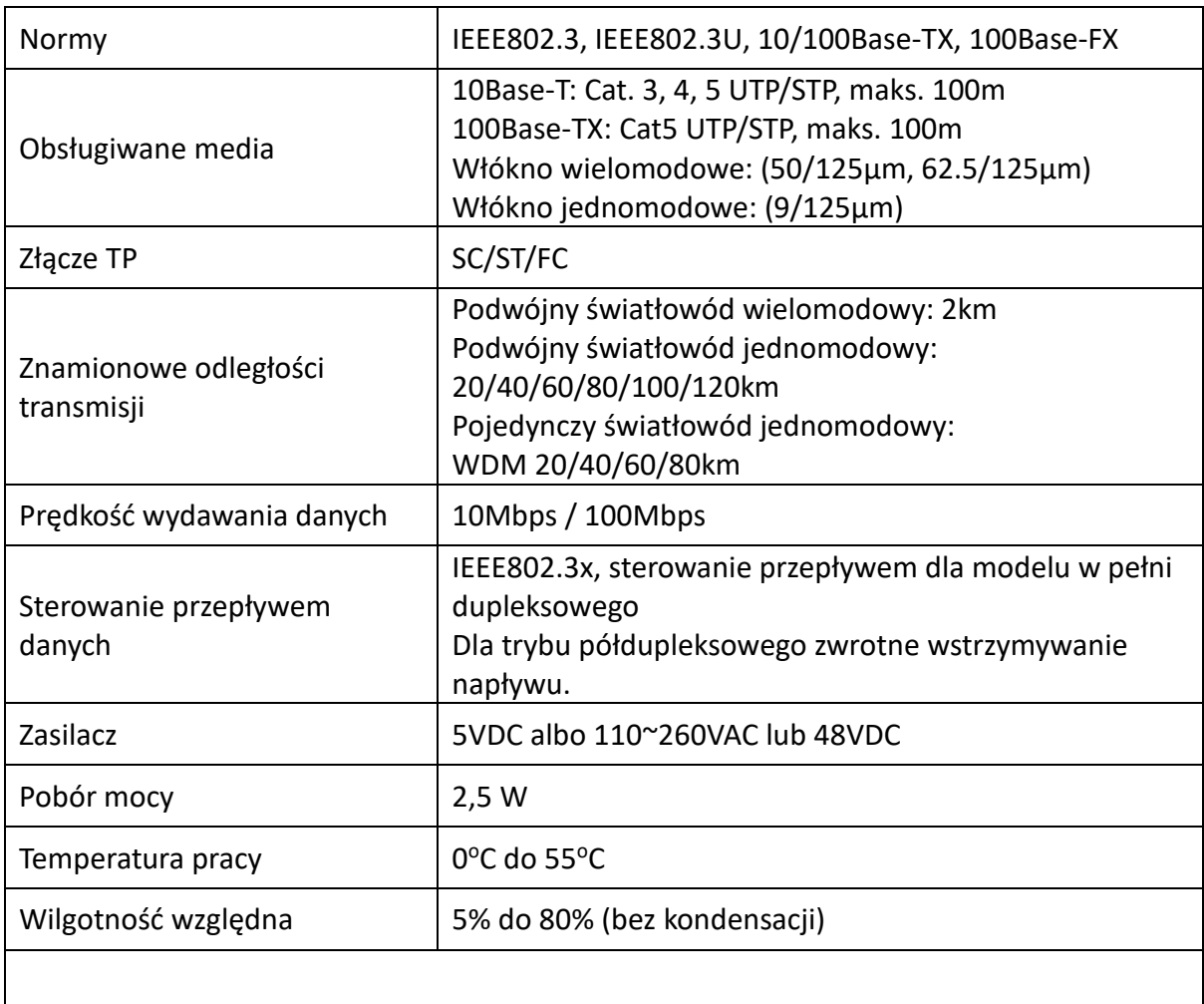

### **Właściwości**

- 1. Wbudowany przełącznik 2 porty:
	- Obsługuje modyfikacje przekazywania przyciętej ramki dla zmniejszenia latencji
	- Obsługuje tryb trybu przekazywania danych tylko, dla nadzwyczajnego zmniejszenia latencji
	- Obsługuje sterowanie przepływu dla pracy w pełni dupleksowej i półdupleksowej
	- Sterowanie pasmem
	- Przekazuje pakiet sterujący 1600 bajtów
- 2. Obsługuje standard 100Base-FX
- 3. Wbudowana RAM 128KB dla buforowania danych
- 4. Obsługuje funkcje automatyczną MDI-MDIXn
- 5. Obsługuje błędy funkcjonowania łącza transmisji (LFP)
- 6. Wskaźnik LED aktywności łącza, dupleksowego / półdupleksowego, 10/100M

## <span id="page-3-0"></span>**4. Instalowanie przetwornika**

## <span id="page-3-1"></span>**Jednostka wolnostojąca**

- Sprawdzić, że zasilacz AC-DC jest odpowiedni dla lokalnej sieci zasilającej I wetknąć wtyczkę zasilania
- podłączyć medium kablowe do podłączeń sieciowych

## <span id="page-3-2"></span>**Jednostka wsuwana**

- Przetwornik wsuwany medium i rama stojaka przetwornika, powinny pochodzić z tego samego źródła, by do siebie pasowały, wymiarowo, gniazdem DC, wtykiem DC i zabezpieczeniem zasilania.
- Wyłączyć zasilanie stojaka 483mm (19") przetwornika
- Upewnić się, że sieć jest nieaktywna
- Umieścić gniazdo zasilania +5V DC z tyłu przetwornika, wsunąć ostrożnie i wetknąć do wtyku zasilania w stojaku 483mm (19") +5V DC
- Podłączyć medium kabla łączności sieciowej
- Włączyć zasilanie stojaka, wskaźnik zasilania LED zaświeci się

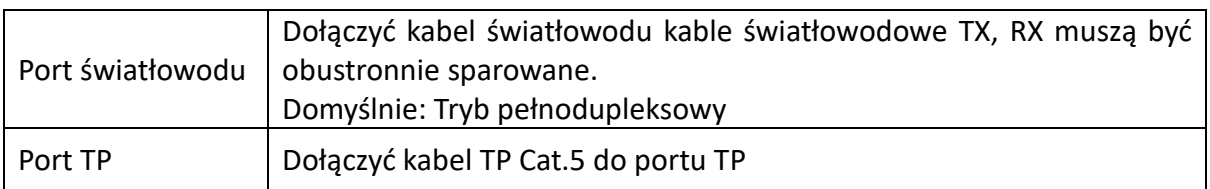

## <span id="page-4-0"></span>**Podłączenie przewodów panel czołowy i boczny**

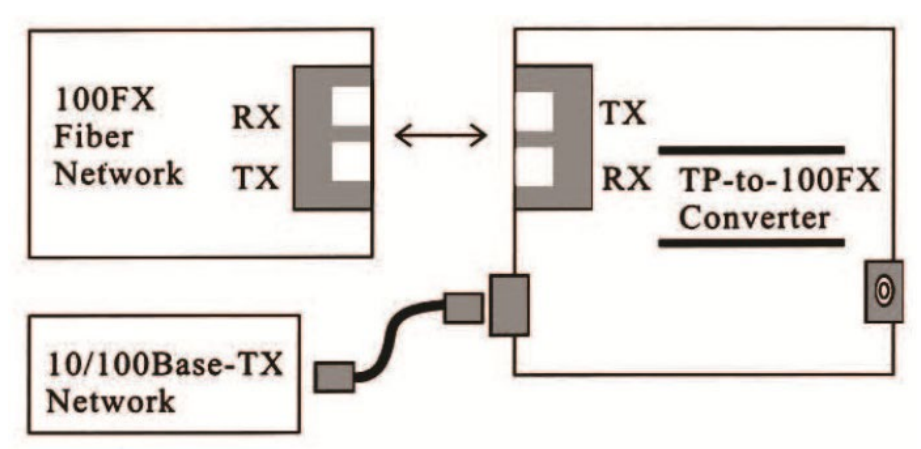

Rys. 1 Podstawowe podłączenie sieciowe

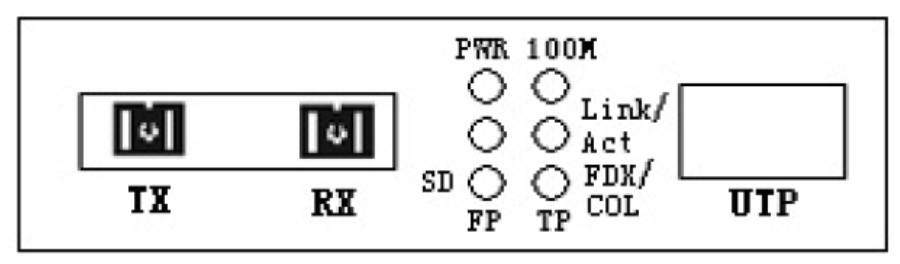

Rys. 2: Panel przedni konwertera dwuwłóknowego

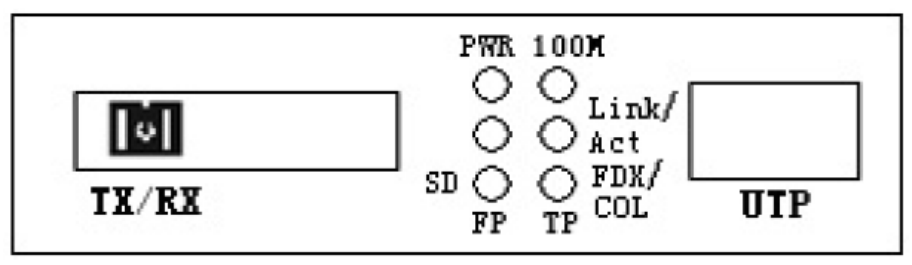

Rys. 3: Panel przedni konwertera jednowłóknowego

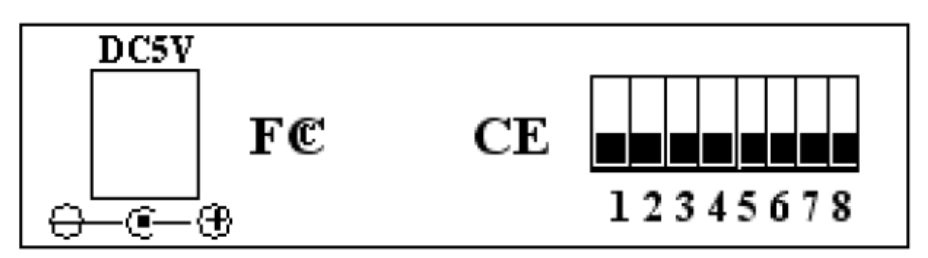

Rys. 4: Panel tylny konwertera jednowłóknowego/dwuwłóknowego

## <span id="page-4-1"></span>**Ustawienia przełącznika DIP dla konwerterów**

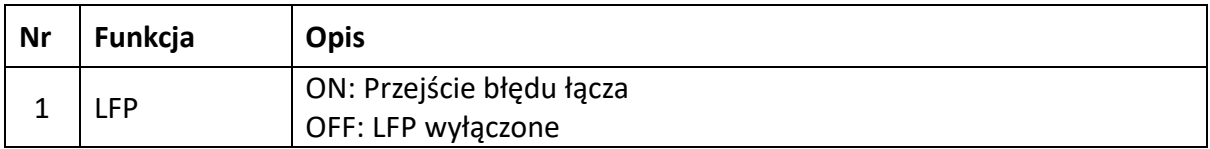

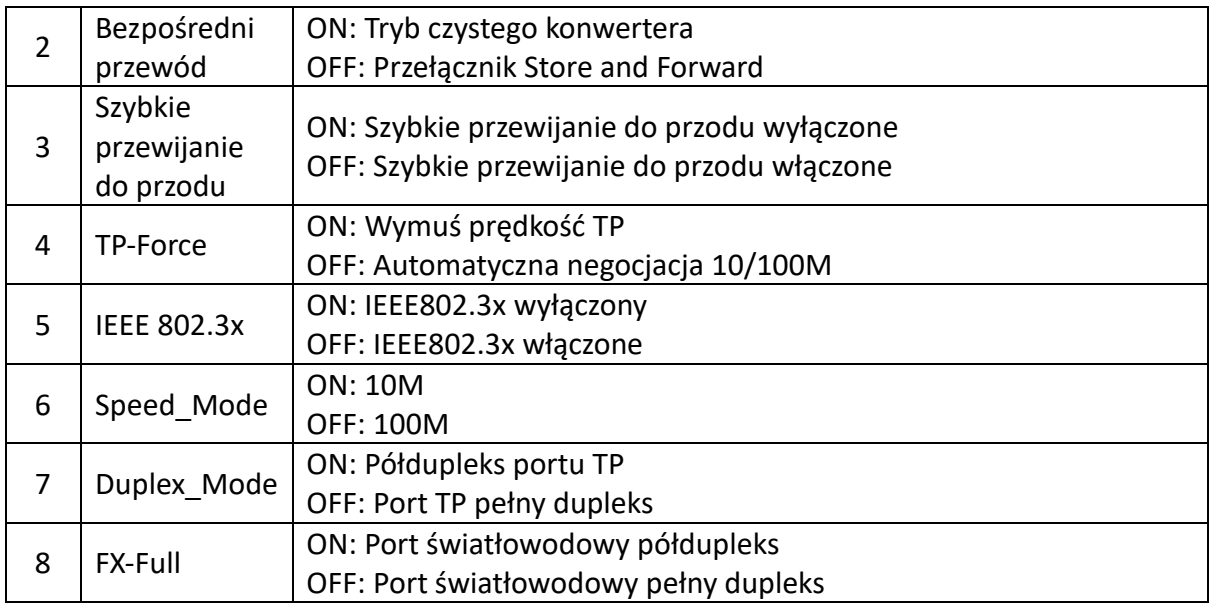

# <span id="page-5-0"></span>**5. Opis LED**

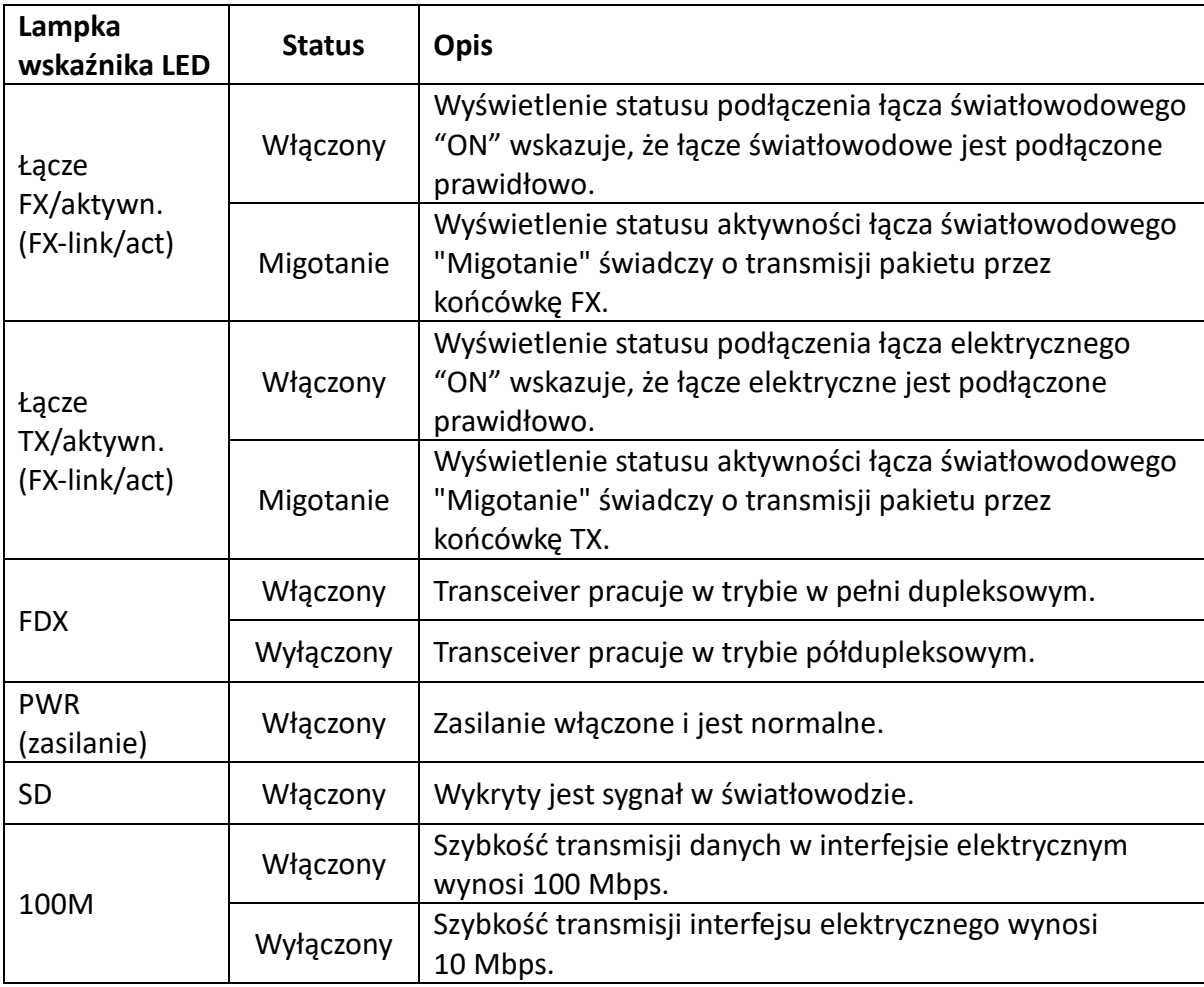

# <span id="page-6-0"></span>**6. Podłączanie do TP, urządzenie światłowodowe**

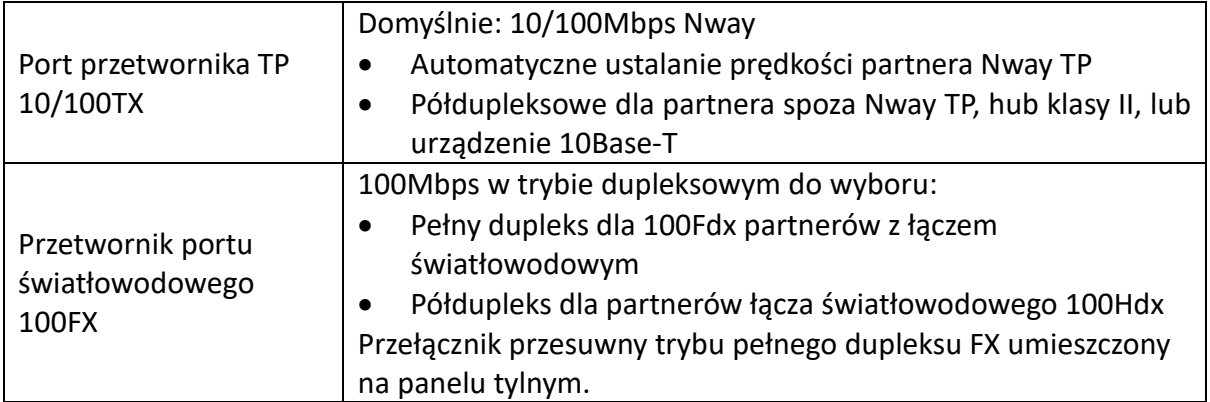

# <span id="page-6-1"></span>**7. Rozwiązywanie problemów**

Jeśli przetwornik medium zawodzi, to należy zlokalizować i usunąć błąd na podstawie odpowiedzi na poniższe pytania i podejmując stosowne działanie:

### **1 Czy LED wskaźnika zasilania się świeci?**

NIE

- Czy zasilacz jest odpowiedniego typu pod względem napięcia i częstotliwości gniazdka AC?
- Czy zasilacz jest prawidłowo zainstalowany w przetworniku medium i w gniazdku?
- Skontaktuj się z dystrybutorem sprzedaży w sprawie wsparcia technicznego.

TAK - Przejdź do kroku 2.

#### **2 Czy LED "Duplex/Link" świeci się przy porcie kabla skrętki?**

NIE

• Sprawdzić miedziane kable, czy są prawidłowo podłączone.

TAK

- WYŁ. (OFF) = Przetwornik medium wybrał tryb półdupleksowy.
- ZAŁ. (ON) = Przetwornik medium wybrał tryb w pełni dupleksowy.
- Jeśli tryb nie jest prawidłowy, to odłączyć i powtórnie dołączyć skrętkę, by powtórnie uruchomić proces inicjalizacji.

Przejdź do kroku 3.

#### **3 Czy LED "Działanie łącza" (Link action) świeci się przy porcie kabla światłowodu?** NIE

- Sprawdzić kable światłowodowe, czy są prawidłowo podłączone.
- Sprawdzić, że kable TX i RX są odpowiednio podłączone do portów RX i TX, przy urządzeniu 100Base-FX.

Przejdź do kroku 4.

## **4 Czy LED "Prędkość" (Speed) świeci się przy porcie kabla skrętki?**

NIE

• Sprawdzić miedziane kable, czy są prawidłowo podłączone.

#### TAK

- WYŁ. (OFF) = Przetwornik medium wybrał pracę 10Mbps.
- ZAŁ. (ON) = Przetwornik medium wybrał pracę 100 Mbps.
- Jeśli prędkość nie jest prawidłowa, to odłączyć i powtórnie dołączyć skrętkę, by powtórnie uruchomić proces inicjalizacji.

**Uwaga: Przy podłączaniu do mostka lub przełącznika, proszę się odnieść do podręcznika urządzenia.** 

Niniejszym Assmann Electronic GmbH oświadcza, że deklaracja zgodności jest dostarczana z przesyłką. Jeżeli w przesyłce nie ma deklaracji zgodności, można ją uzyskać od producenta, wysyłając list na poniższy adres.

#### **www.assmann.com**

Assmann Electronic GmbH Auf dem Schüffel 3 58513 Lüdenscheid Niemcy

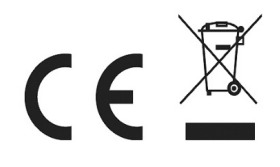